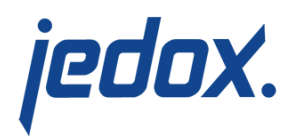

## **[Analyzing Execution Details](https://knowledgebase.jedox.com/knowledgebase/analyzing-execution-details/)**

After the execution of an Integrator (ETL) job or load, the following essential runtime information is displayed in the monitor of Jedox Integrator:

- **Execution ID**
- Start time
- **Duration**
- Status
- **Log messages**

The screenshot below shows a sample runtime report for the job "Cubedata":

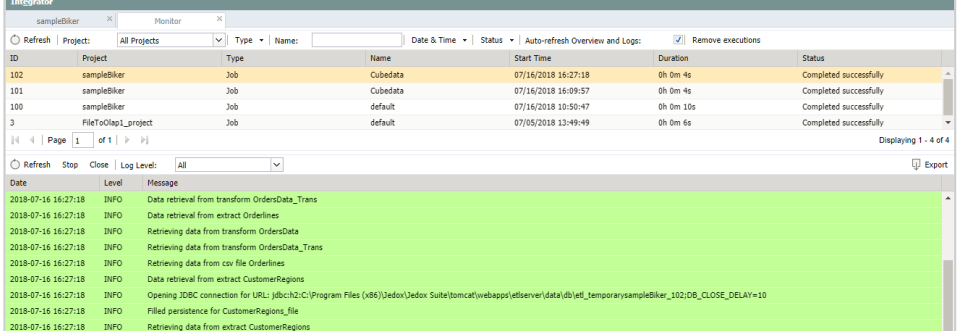

More detailed information at the component level (i.e., extracts, transforms, loads) can be obtained through execution detail monitoring. This can be helpful for performance analysis of complex Integrator jobs. To view runtime details, right-click on the project name in the monitor and select **Show execution runtime details**, as

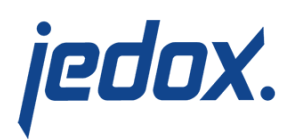

## shown below.

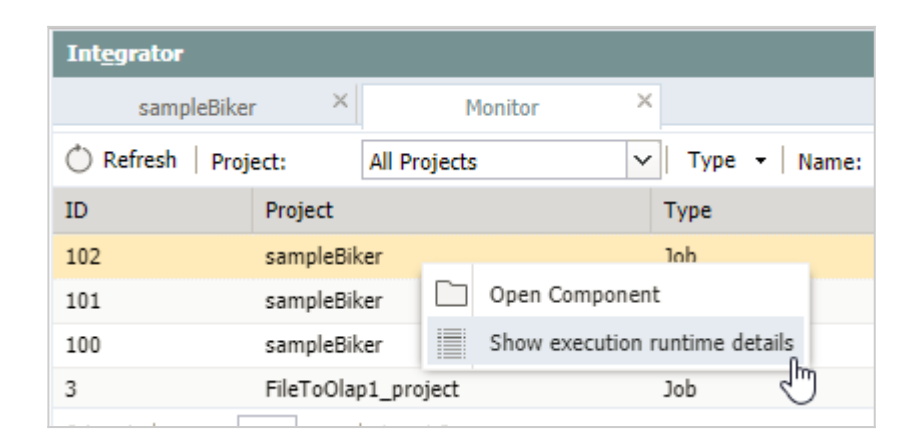

**Note:** the analysis of execution details is also available via the [Jedox](https://knowledgebase.jedox.com/knowledgebase/command-line-client/) [Integrator Command Line Client \(](https://knowledgebase.jedox.com/knowledgebase/command-line-client/)CLI).

The runtime data can be returned either in tabular or graphical form, as described in the sections below.

Execution runtime details in tabular form

A CSV file can be generated with additional runtime information on the execution of each component (using ";" as delimiter). The following information is available:

- Component name
- Runtime in seconds
- Runtime in % of total runtime
- Number of input calls
- Number of output calls

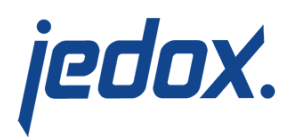

- Number of input rows
- Number of output rows

For extracts, the number of input calls and rows is always 0. For loads, the number of output calls and rows is always 0.

To generate the CSV file, click on the **Tabular** tab in the Execution Runtime Details window, as indicated below:

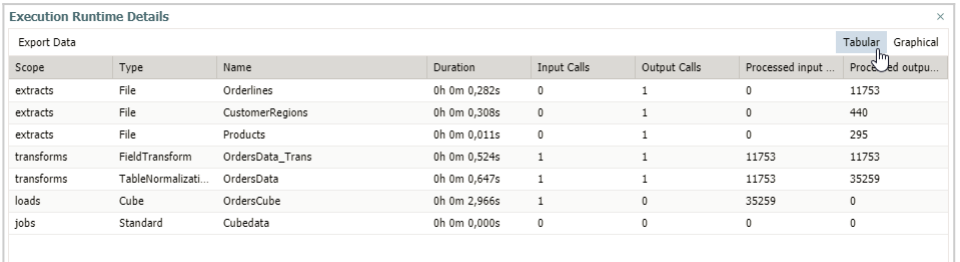

Then click on the **Export Data** button in the upper-left corner. A CSV file will be delivered to your default download location.

## Execution details in graphical form

A flow graph of the Integrator project can be generated with additional runtime information on the execution for each component. This SVG (Scalable Vector Graphics) file can be opened with any browser.

Available information:

- Component name
- Runtime in seconds

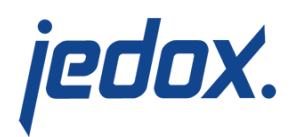

- Number of calls
- Number of rows

For extracts, the number of calls and rows signifies the number of output rows. For transforms the number of calls and rows signifies the number of input rows.

Below is a sample graphic:

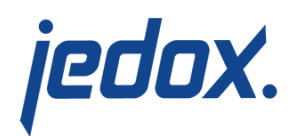

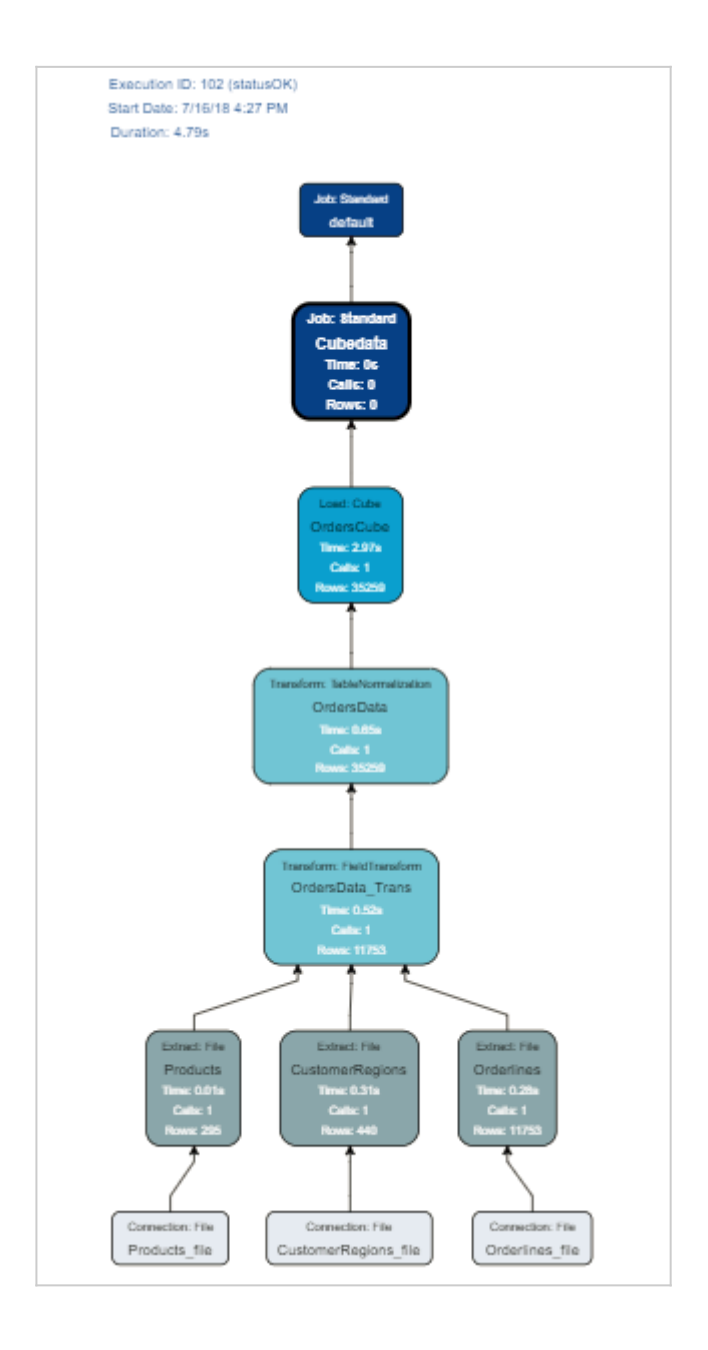